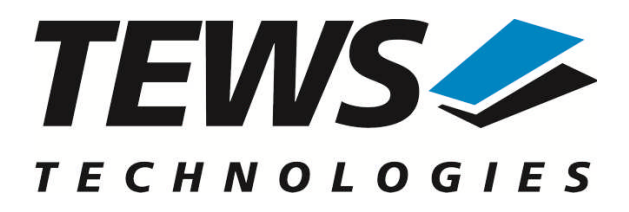

# **TDRV002-SW-42**

## **VxWorks Device Driver**

Multiple Channel Serial Interface

Version 2.1.x

## **User Manual**

Issue 2.1.0 April 2010

#### **TEWS TECHNOLOGIES GmbH**

Am Bahnhof 7 25469 Halstenbek, Germany Phone: +49 (0) 4101 4058 0 Fax: +49 (0) 4101 4058 19 e-mail: info@tews.com www.tews.com

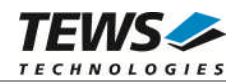

#### **TDRV002-SW-42**

VxWorks Device Driver

Multiple Channel Serial Interface

Supported Modules:

TPMC371 TPMC372 TPMC375 TPMC376 TPMC460 TPMC461 TPMC462 TPMC463 TPMC465 TPMC466 TPMC467 TCP460 TCP461 TCP462 TCP463 TCP465 TCP466 TCP467

This document contains information, which is proprietary to TEWS TECHNOLOGIES GmbH. Any reproduction without written permission is forbidden.

TEWS TECHNOLOGIES GmbH has made any effort to ensure that this manual is accurate and complete. However TEWS TECHNOLOGIES GmbH reserves the right to change the product described in this document at any time without notice.

TEWS TECHNOLOGIES GmbH is not liable for any damage arising out of the application or use of the device described herein.

2004-2010 by TEWS TECHNOLOGIES GmbH

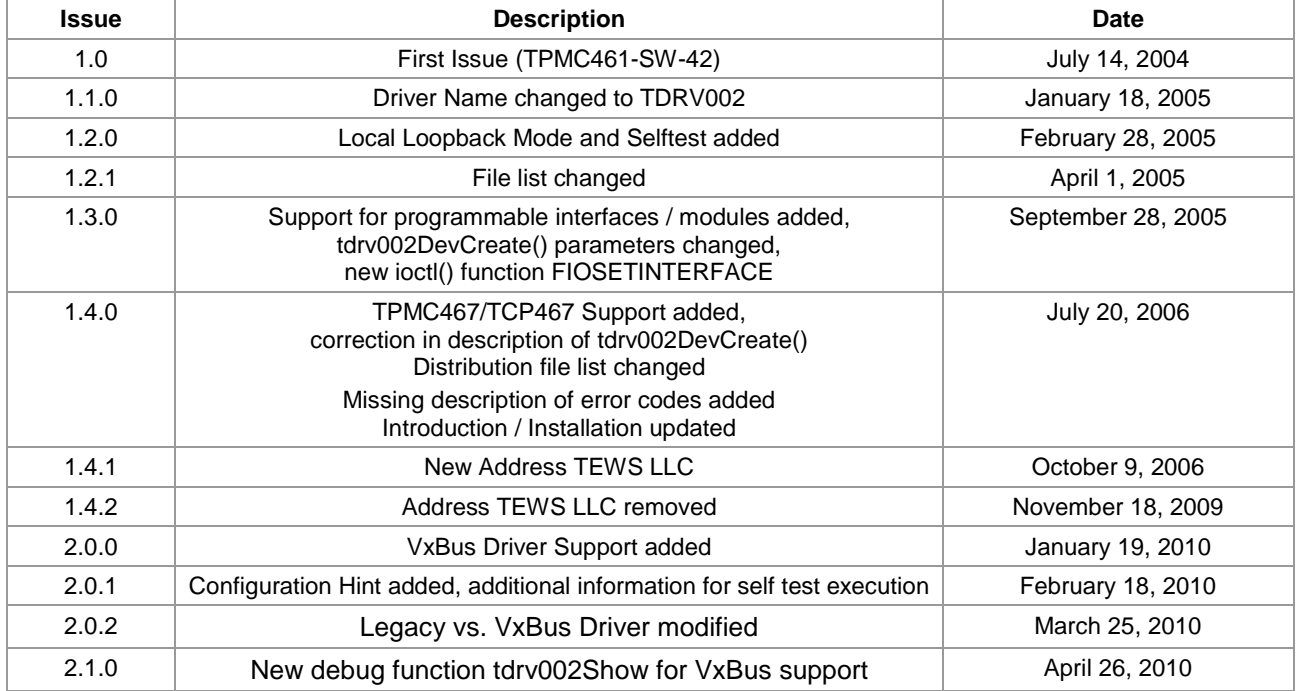

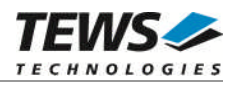

## **Table of Contents**

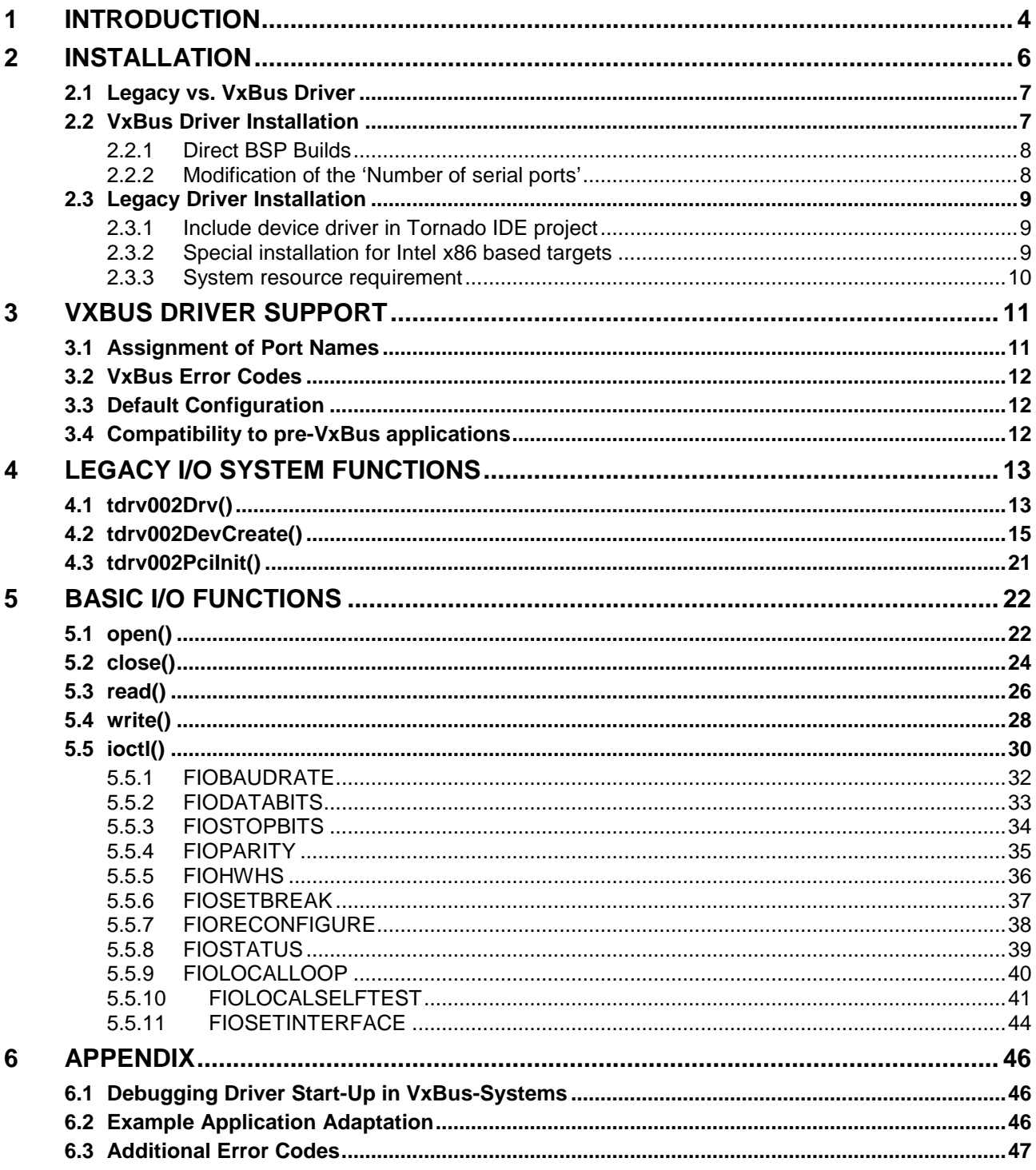

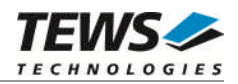

# <span id="page-3-0"></span>**1 Introduction**

The TDRV002-SW-42 VxWorks device driver software allows the operation of the supported modules conforming to the VxWorks I/O system specification. This includes a device-independent basic I/O interface with *open*(), *close(), read(), write(),* and *ioctl()* functions and a buffered I/O interface (*fopen()*, *fclose()*, *fprintf()*, *fscanf()*, ...).

Special I/O operation that do not fit to the standard I/O calls will be performed by calling the ioctl() function with a specific function code and an optional function dependent argument.

The TDRV002-SW-42 release contains independent driver sources for the old legacy (pre-VxBus) and the new VxBus-enabled driver model. The VxBus-enabled driver is recommended for new developments with later VxWorks 6.x release and mandatory for VxWorks SMP systems.

The TDRV002 driver includes the following functions supported by the *VxWorks tty driver support library for pre-VxBus systems or the sio driver library for VxBus compatible systems.*

- $\triangleright$  ring buffering of input and output
- $\triangleright$  raw mode
- $\triangleright$  optional line mode with backspace and line-delete functions
- $\triangleright$  optional processing of X-on/X-off
- optional RETURN/LINEFEED conversion
- $\triangleright$  optional echoing of input characters
- $\triangleright$  optional stripping of the parity bit from 8 bit input
- $\triangleright$  optional special characters for shell abort and system restart

Additionally the following functions are supported (if the channel supports this function):

- $\triangleright$  select FIFO triggering point
- $\ge$  use 5...8 bit data words<br> $\ge$  use 1. 1.5 or 2 stop bits
- use 1, 1.5 or 2 stop bits
- $\triangleright$  optional even or odd parity
- $\triangleright$  enable/disable hardware handshake (only in FIFO mode)
- **EXA** changing Baud Rates
- $\triangleright$  enabling/disabling local loopback mode
- $\triangleright$  local self-test
- changing I/O interface (only programmable interfaces)

#### The TDRV002-SW-42 supports the modules listed below:

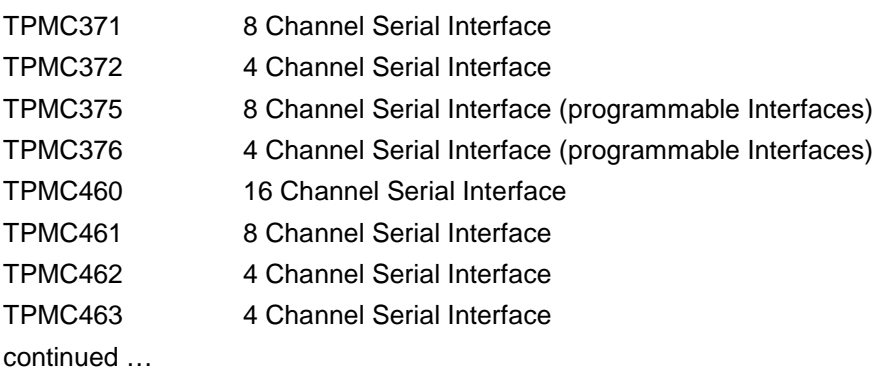

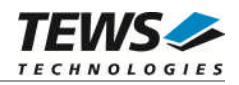

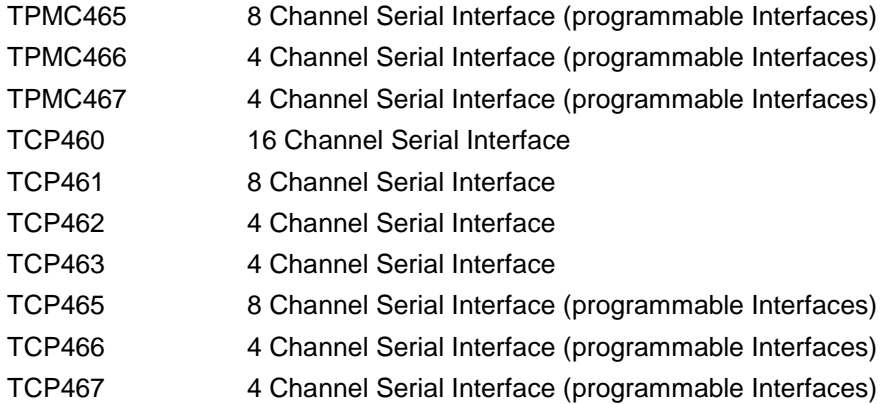

#### **In this document all supported modules and devices will be called TDRV002. Specials for a certain devices will be advised.**

To get more information about the features and use of supported devices it is recommended to read the manuals listed below.

User manual of the used module Engineering Manual of the used module VxWorks Programmer's Guide: I/O System – Serial I/O devices Kernel Programmer's Guide: I/O System – Serial I/O devices

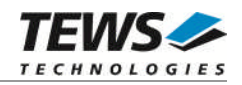

# <span id="page-5-0"></span>**2 Installation**

Following files are located on the distribution media:

Directory path 'TDRV002-SW-42":

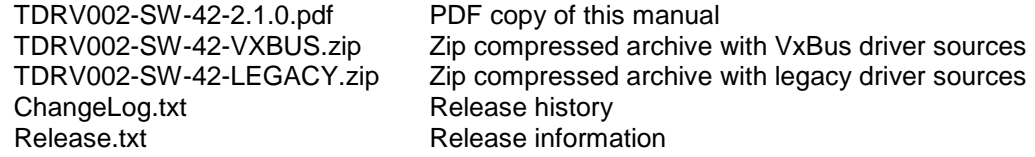

The archive TDRV002-SW-42-VXBUS.zip contains the following files and directories:

Directory path './tews/tdrv002':

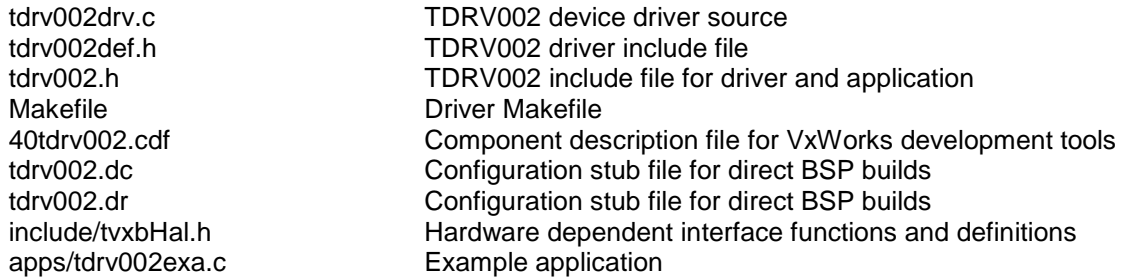

The archive TDRV002-SW-42-LEGACY.zip contains the following files and directories:

Directory path './tdrv002':

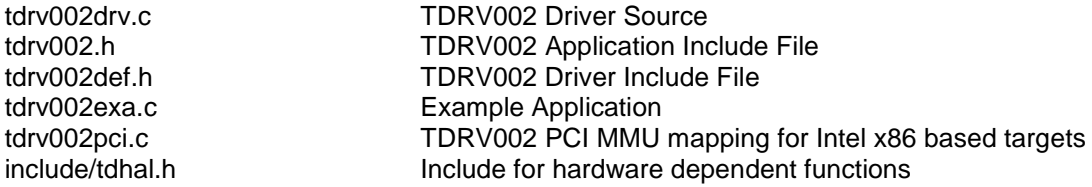

For installation the files have to be copied to the desired target directory.

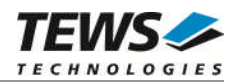

### <span id="page-6-0"></span>**2.1 Legacy vs. VxBus Driver**

In later VxWorks 6.x releases, the old VxWorks 5.x legacy device driver model was replaced by VxBus-enabled device drivers. Legacy device drivers are tightly coupled with the BSP and the board hardware. The VxBus infrastructure hides all BSP and hardware differences under a well defined interface, which improves the portability and reduces the configuration effort. A further advantage is the improved performance of API calls by using the method interface and bypassing the VxWorks basic I/O interface.

VxBus-enabled device drivers are the preferred driver interface for new developments.

The checklist below will help you to make a decision which driver model is suitable and possible for your application:

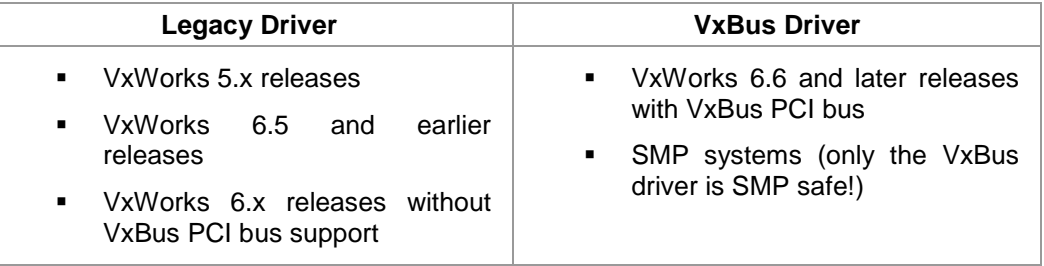

### **2.2 VxBus Driver Installation**

<span id="page-6-1"></span>Because Wind River doesn't provide a standard installation method for  $3<sup>rd</sup>$  party VxBus device drivers the installation procedure needs to be done manually.

In order to perform a manual installation extract all files from the archive TDRV002-SW-42-VXBUS.zip to the typical 3rd party directory *installDir/vxworks-6.x/target/3rdparty* (whereas *installDir* must be substituted by the VxWorks installation directory).

After successful installation the TDRV002 device driver is located in the vendor and driver-specific directory *installDir/vxworks-6.x/target/3rdparty/tews/tdrv002.*

At this point the TDRV002 driver is not configurable and cannot be included with the kernel configuration tool in a Wind River Workbench project. To make the driver configurable the driver library for the desired processer (CPU) and build tool (TOOL) must be built in the following way:

- (1) Open a VxWorks development shell (e.g. C:\WindRiver\wrenv.exe -p vxworks-6.7)
- (2) Change into the driver installation directory *installDir/vxworks-6.x/target/3rdparty/tews/tdrv002*
- (3) Invoke the build command for the required processor and build tool *make CPU=cpuName TOOL=tool*

For Windows hosts this may look like this:

```
C:> cd \WindRiver\vxworks-6.7\target\3rdparty\tews\tdrv002
C:> make CPU=PENTIUM4 TOOL=diab
```
To compile SMP-enabled libraries, the argument VXBUILD=SMP must be added to the command line

C:> make CPU=PENTIUM4 TOOL=diab VXBUILD=SMP

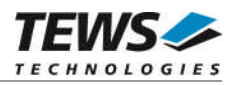

To integrate the TDRV020 driver with the VxWorks development tools (Workbench), the component configuration file *40tdrv002.cdf* must be copied to the directory *installDir/vxworks-6.x/target/config/comps/VxWorks*.

```
C:> cd \WindRiver\vxworks-6.7\target\3rdparty\tews\tdrv002
C:> copy 40tdrv002.cdf \Windriver\vxworks-6.7\target\config\comps\vxWorks
```
In VxWorks 6.7 and newer releases the kernel configuration tool scans the CDF file automatically and updates the *CxrCat.txt* cache file to provide component parameter information for the kernel configuration tool as long as the timestamp of the copied CDF file is newer than the one of the *CxrCat.txt*. If your copy command preserves the timestamp, force to update the timestamp by a utility, such as *touch*.

In earlier VxWorks releases the CxrCat.txt file may not be updated automatically. In this case, remove or rename the original *CxrCat.txt* file and invoke the make command to force recreation of this file.

```
C:> cd \Windriver\vxworks-6.7\target\config\comps\vxWorks
C:> del CxrCat.txt
C:> make
```
**Using the TDRV002 serial channels needs an adaptation of the maximum number of serial ports. (Refer to** *[2.2.2 Modification of the 'Number of serial ports'](#page-7-1)***)**

After successful completion of all steps above and restart of the Wind River Workbench, the TDRV002 driver can be included in VxWorks projects by selecting the *"TEWS TDRV002 Driver"* component in the *"hardware (default) - Device Drivers"* folder with the kernel configuration tool.

#### **2.2.1 Direct BSP Builds**

<span id="page-7-0"></span>In development scenarios with the direct BSP build method without using the Workbench or the vxprj command-line utility, the TDRV002 configuration stub files must be copied to the directory *installDir/vxworks-6.x/target/config/comps/src/hwif.* Afterwards the *vxbUsrCmdLine.c* file must be updated by invoking the appropriate make command.

```
C:> cd \WindRiver\vxworks-6.7\target\3rdparty\tews\tdrv002
C:> copy tdrv002.dc \Windriver\vxworks-6.7\target\config\comps\src\hwif
C:> copy tdrv002.dr \Windriver\vxworks-6.7\target\config\comps\src\hwif
C:> cd \Windriver\vxworks-6.7\target\config\comps\src\hwif
```

```
C:> make vxbUsrCmdLine.c
```
### **2.2.2 Modification of the 'Number of serial ports'**

The new number of serial ports must be specified in the configuration tool. By default only 2 or the number of local serial ports is specified and the additional TDRV002 will not be set up. To support the TDRV002 ports value of *'/hardware/peripherals/serial/SIO/number of serial ports'* (*NUM\_TTY*) must be set to the total number of installed serial ports. For example, if there are two local ports and a TPMC461 with 8 ports should be supported the value must be set to 10.

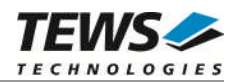

## <span id="page-8-0"></span>**2.3 Legacy Driver Installation**

#### **2.3.1 Include device driver in Tornado IDE project**

<span id="page-8-1"></span>For including the TDRV002-SW-42 device driver into a Tornado IDE project follow the steps below:

- (1) Copy the files from the distribution media into a subdirectory in your project path. (For example: ./TDRV002)
- (2) Add the device drivers C-files to your project. Make a right click to your project in the 'Workspace' window and use the 'Add Files ...' topic. A file select box appears, and the driver files can be selected.
- (3) Now the driver is included in the project and will be built with the project.

**For a more detailed description of the project facility please refer to your Tornado User's Guide.**

#### **2.3.2 Special installation for Intel x86 based targets**

<span id="page-8-2"></span>The TDRV002 device driver is fully adapted for Intel x86 based targets. This is done by conditional compilation directives inside the source code and controlled by the VxWorks global defined macro **CPU\_FAMILY**. If the content of this macro is equal to *I80X86* special Intel x86 conforming code and function calls will be included.

The second problem for Intel x86 based platforms can't be solved by conditional compilation directives. Due to the fact that some Intel x86 BSP's doesn't map PCI memory spaces of devices which are not used by the BSP, the required device memory spaces can't be accessed.

To solve this problem a MMU mapping entry has to be added for the required TDRV002 PCI memory spaces prior the MMU initialization (*usrMmuInit()*) is done.

The C source file **tdrv002pci.c** contains the function *tdrv002PciInit().* This routine finds out all TDRV002 devices and adds MMU mapping entries for all used PCI memory spaces. Please insert a call to this function after the PCI initialization is done and prior to MMU initialization (*usrMmuInit()*).

The right place to call the function *tdrv002PciInit()* is at the end of the function *sysHwInit()* in **sysLib.c** (it can be opened from the project *Files* window).

Be sure that the function is called prior to MMU initialization otherwise the TDRV002 PCI spaces remains unmapped and an access fault occurs during driver initialization.

Please insert the following call at a suitable place in **sysLib.c**:

```
tdrv002PciInit();
```
**Modifying the sysLib.c file will change the sysLib.c in the BSP path. Remember this for future projects and recompilations.**

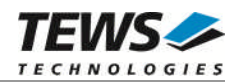

#### **2.3.3 System resource requirement**

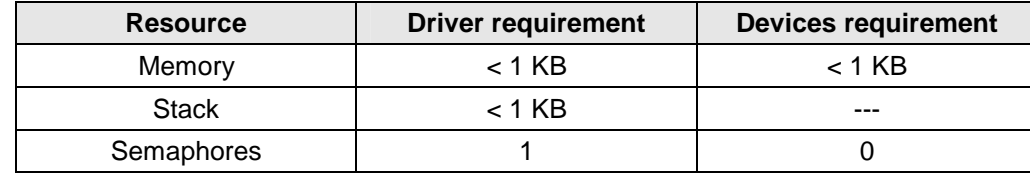

<span id="page-9-0"></span>The table gives an overview over the system resources that will be needed by the driver.

**The specified requirements are specific to the driver. The VxWorks terminal manager will require extra resources for each device.**

**Memory and Stack usage may differ from system to system, depending on the used compiler and its setup.**

The following formula shows the way to calculate the common requirements of the driver and devices.

*<total requirement> = <driver requirement> + (<number of devices> \* <device requirement>)*

**The maximum usage of some resources is limited by adjustable parameters. If the application and driver exceed these limits, increase the according values in your project.**

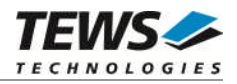

# <span id="page-10-0"></span>**3 VxBus driver support**

The TDRV002 will be fully integrated to the VxWorks system and the devices will be automatically created when booting VxWorks.

### **3.1 Assignment of Port Names**

<span id="page-10-1"></span>The port names are assigned automatically when the ports are created. The assigned port name will be '/tyCo/<*n>*" where <n> specifies the port number. Generally the first two port numbers ('/tyCo/0', '/tyCo/1') are assigned to system ports and the additional ports on the TDRV002 supported boards will start with port number 2. For example a system with one TPMC462 (4 channels) will assign the following device names:

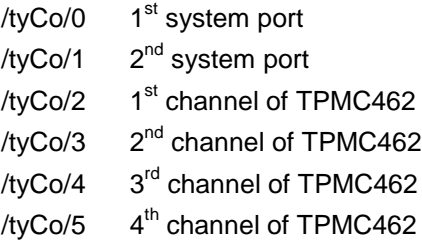

If there is more than one supported TDRV002 board installed, the assignment of the channel numbers to the boards depends on the search order of the system, but all the channels of one board will follow up in a row. For example a system with one TPMC462 (4 channels) and one TPMC372 (4 channels) may assign the following two device names tables.

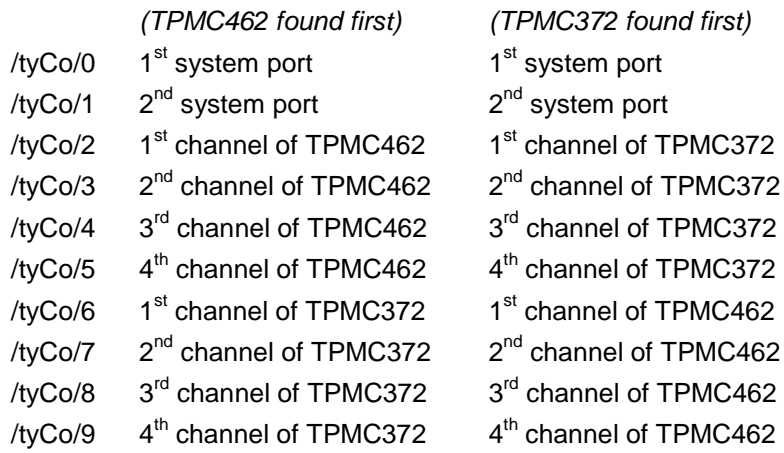

After booting the available devices can be checked with *devs()*. This function will return a list of all created devices. If less devices have been created, please first check the defined maximum number of serial devices. (See *[2.2.2 Modification of the 'Number of serial ports'](#page-7-1)*)

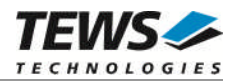

## <span id="page-11-0"></span>**3.2 VxBus Error Codes**

There will be just system generated return codes for the 'Basic I/O Functions'. The TDRV002 specific 'Error Codes' described with the functions are not valid for VxBus devices.

### **3.3 Default Configuration**

<span id="page-11-1"></span>The driver will create the port with the following default configuration:

- $\geq 9600$  Baud
- 8 Data- and 1 Stopbit
- $\triangleright$  FIFO enabled (Triggerlevels: Rx = 56 Tx = 8)

Ports supporting a programmable interface (e.g. TPMC465) will startup with a disabled interface. Before using the port it must be configure with the corresponding ioctl-function (*FIOSETINTERFACE*).

### **3.4 Compatibility to pre-VxBus applications**

<span id="page-11-2"></span>A driver and device installation after system start like it has been common in pre-VxBus systems is no longer required. Therefore all legacy system I/O functions are obsolete. These functions are implemented to keep the driver compatible to older driver versions. The obsolete functions only check if the driver is already installed or devices are present. The functions do not guarantee full compatibility because port name assignment and the search order of the modules have changed.

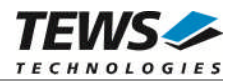

# <span id="page-12-0"></span>**4 Legacy I/O system functions**

This chapter describes the driver-level interface to the I/O system. The purpose of these functions is to install the driver in the I/O system, add and initialize devices.

**The legacy I/O system functions are only relevant for the legacy TDRV002 driver. For the VxBus-enabled TDRV002 driver, the driver will be installed automatically in the I/O system and devices will be created as needed for detected modules.**

### <span id="page-12-1"></span>**4.1 tdrv002Drv()**

#### **NAME**

tdrv002Drv() - installs the TDRV002 driver in the I/O system.

**This function is not necessary for systems supporting VxBus. It is a dummy function which checks if the driver is installed. It has been implemented to keep the application compatible to the legacy version.**

#### **SYNOPSIS**

#include "tdrv002.h" STATUS tdrv002Drv ( void )

#### **DESCRIPTION**

This function searches for devices on the PCI bus and installs the TDRV002 driver in the I/O system.

**A call to this function is the first thing the user has to do before adding any device to the system or performing any I/O request.**

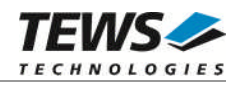

#### **EXAMPLE**

```
#include "tdrv002.h"
STATUS result;
/*---------------------
  Initialize Driver
  ---------------------*/
result = tdrv002Drv();
if (result == ERROR)
{
    /* error handling */
}
```
#### **RETURNS**

OK or ERROR. If the function fails an error code will be stored in *errno*.

#### **ERROR CODES**

The error codes are stored in *errno* and can be read with the function *errnoGet()*.

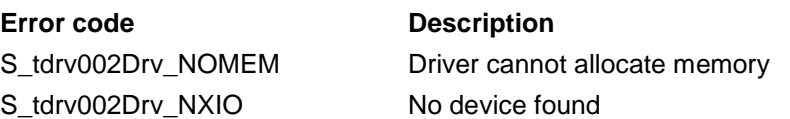

#### **SEE ALSO**

VxWorks Programmer's Guide: I/O System

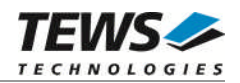

### <span id="page-14-0"></span>**4.2 tdrv002DevCreate()**

#### **NAME**

tdrv002DevCreate() – Adds TDRV002 device to the system and initializes the device hardware with the specified configuration

#### **SYNOPSIS**

(

)

#include "tdrv002.h"

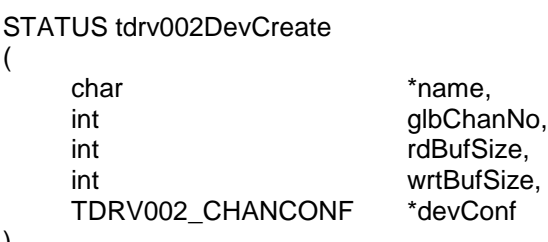

#### **DESCRIPTION**

This routine creates a device on a specified serial channel that will be serviced by the TDRV002 driver.

**This function must be called before performing any I/O request to this device.**

**This function is not necessary for systems supporting VxBus. It is a dummy function which checks if the device is installed. It has been implemented to keep the application compatible to pre-VxBus versions. All parameters except of** *glbChanNo* **will be ignored.**

#### **PARAMETER**

*name*

This string specifies the name of the device that will be used to identify the device, for example for *open()* calls.

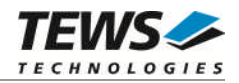

#### *glbChanNo*

This index number specifies the device to add to the system.

The index number depends on the search priority of the modules. The modules will be searched in the following order:

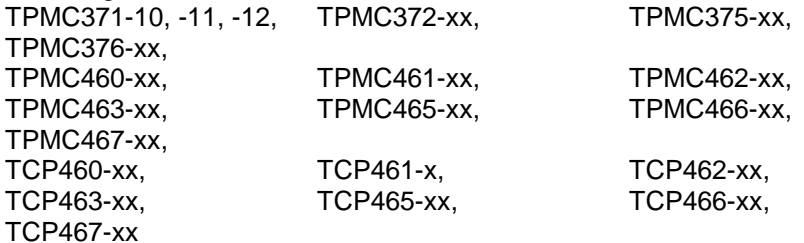

If modules of the same type are installed the channel numbers will be assigned in the order the VxWorks *pciFindDevice()* function will find the devices.

Example: (A system with 2x TPMC461-10, 1x TPMC372-10, 1x TPMC372-11) will assign the following device indices:

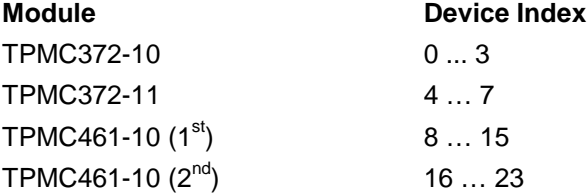

**For VxBus support this is the only used parameter.**

**The** *glbChanNo* **specifies the SIO-port- number including non TDRV002 ports. Normally there are two local SIO-ports configured to the system and than the TDRV002-ports will follow. That means the first TDRV002 port will be specified with** *glbChanNo* **set to 2.**

**The module and port enumeration depends on the VxWorks system. It is not made by the driver and the description of the port ordering above is not valid for the VxBus version of the driver.**

**See also the chapter** *[3.1 Assignment of Port Names](#page-10-1)*

#### *rdBufSize*

This value specifies the size of the receive software FIFO.

#### *wrtBufSize*

This value specifies the size of the transmit software FIFO.

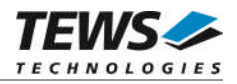

#### *devConf*

This parameter points to a structure (*TDRV002\_CHANCONFIG*) containing the default configuration of the channel. (This function will be used for reconfigurations).

typedef struct

{

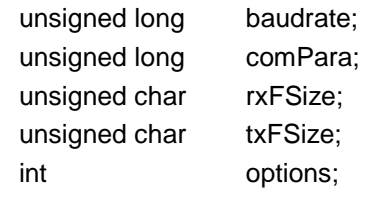

#### } TDRV002\_CHANCONFIG;

#### *baudrate*

Selects the initial baud rate of the channel. (Allowed values depend on hardware)

#### *comPara*

This value is a field of ORed definitions, specifying the channel setup. One value of every group must be ORed into the value.

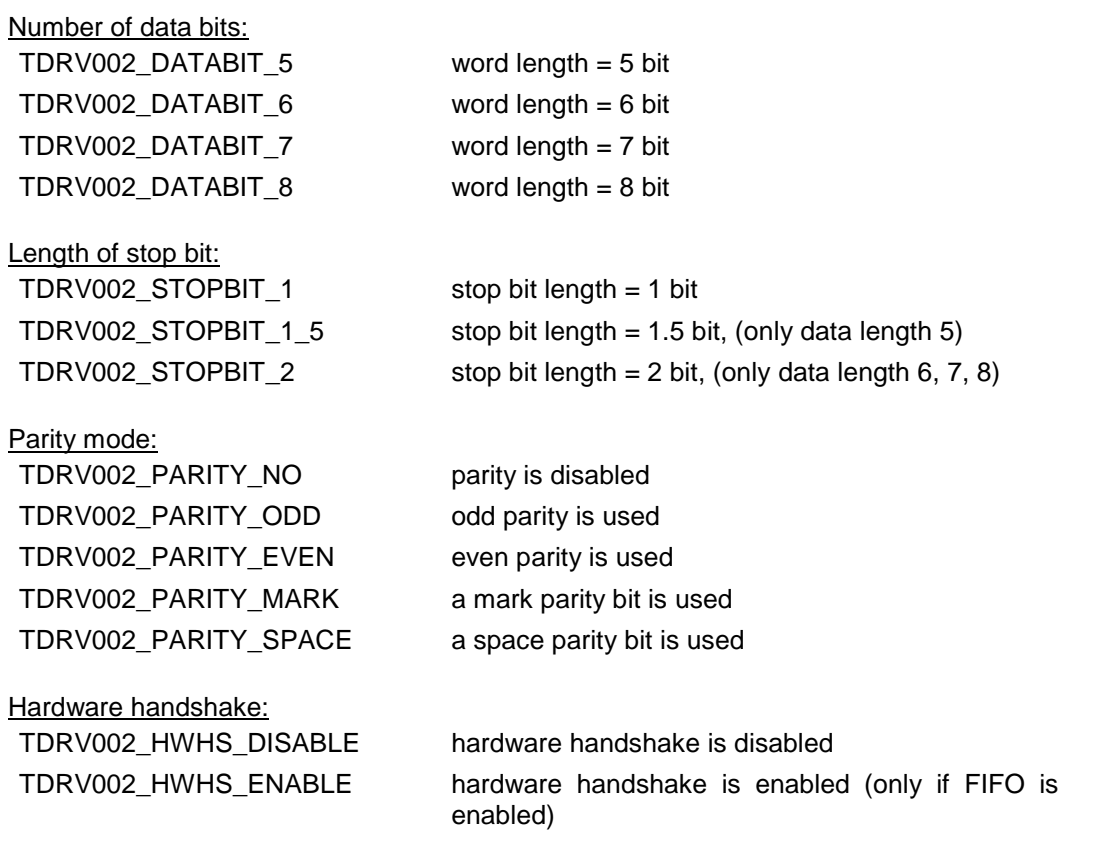

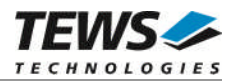

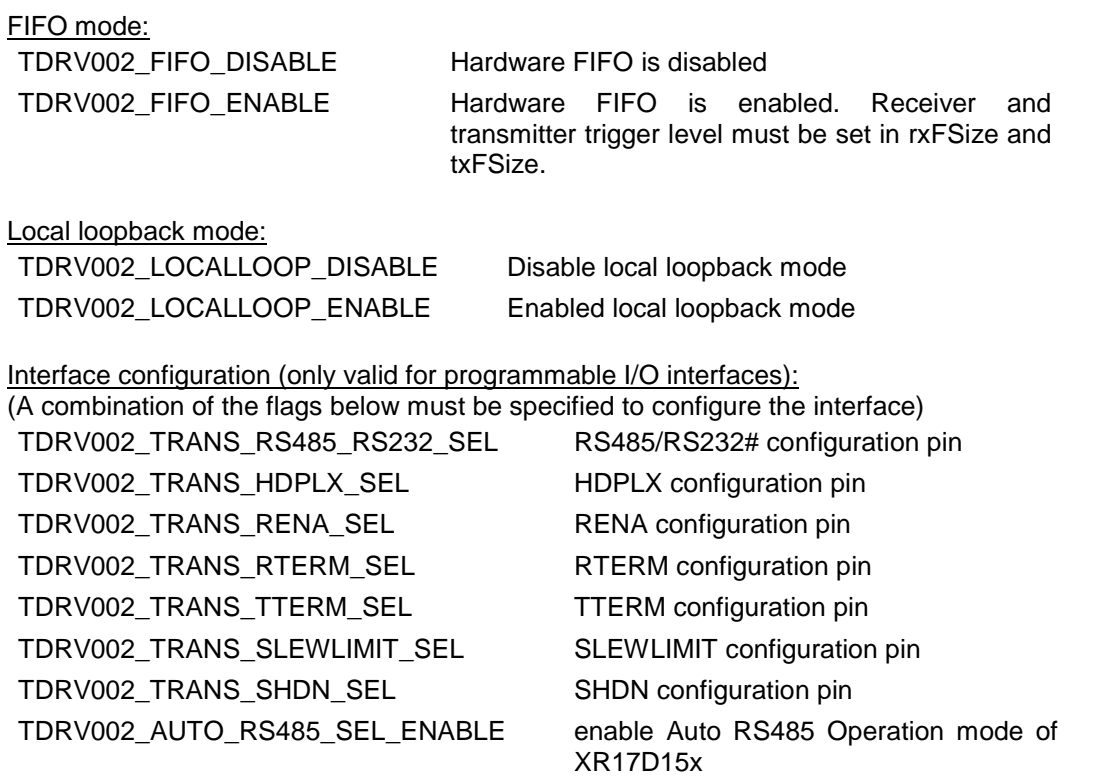

**The function of the interface configuration pins can be found in the corresponding hardware User Manual.**

There are predefined values of the interface configuration described in the hardware manual, you can just OR the predefined value instead of a list of configuration flags. Below is a list of the values:

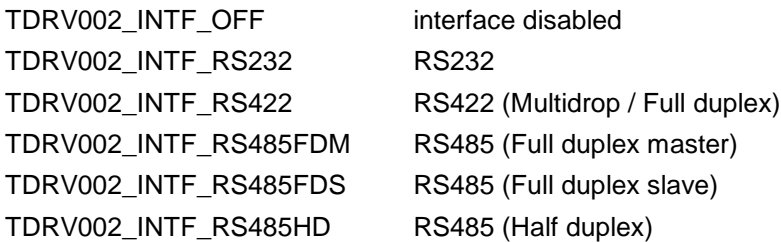

#### *rxFSize*

Specifies the HW receiver trigger level if the HW FIFO is enabled. Allowed values are 1 … 64

#### *txFSize*

Specifies the HW transmitter trigger level if the HW FIFO is enabled. Allowed values are 1 … 64.

#### *options*

Selects the initial VxWorks driver options. (Please refer to VxWorks manuals)

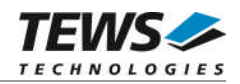

#### **EXAMPLE**

```
#include "tdrv002.h"
STATUS result;
TDRV002_CHANCONF tdrv002conf;
/*-------------------------------------------------------
 Create the device "/tyCo/2" on channel 0
    read and write buffer sizes of 1024 byte.
    Baudrate: 115200Baud
    Databits: 8
    Stopbits: 1
    Parity: off
    Handshake: off
    FIFOs: enabled
    Rx Trigger: more than 30 characters in FIFO
    Tx Trigger: less than 10 characters in FIFO
    Local Loop: off
    Options: raw mode
    I/O interface:RS232
  -------------------------------------------------------*/
tdrv002conf.baudrate = 115200;
tdrv002conf.comPara = TDRV002_DATABIT_8 |
                      TDRV002_STOPBIT_1 |
                      TDRV002_PARITY_NO |
                      TDRV002_HWHS_DISABLE |
                      TDRV002_FIFO_ENABLE |
                      TDRV002_LOCALLOOP_DISABLE |
                      TDRV002_INTF_RS232;
tdrv002conf.rxFSize = 30;
tdrv002conf.txFSize = 10;
tdrv002conf.options = 10;
result = tdrv002DevCreate ("/tyCo/2", 0, 1024, 1024, &tdrv002conf);
if (result == OK)
{
    /* Device successfully created */
}
else
{
    /* Error occurred when creating the device */
}
```
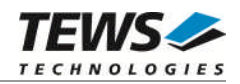

#### **RETURNS**

OK or ERROR. If the function fails an error code will be stored in *errno*.

#### **ERROR CODES**

The error codes are stored in *errno* and can be read with the function *errnoGet()*.

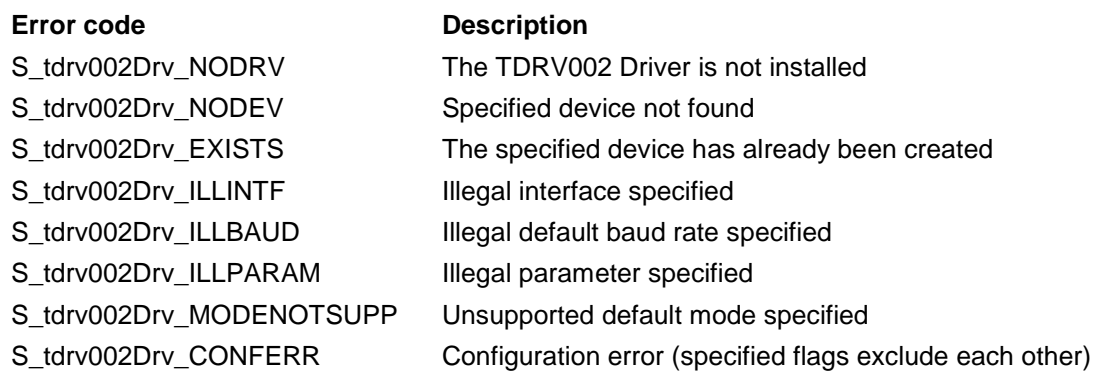

#### **SEE ALSO**

VxWorks Programmer's Guide: I/O System

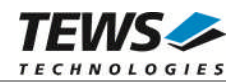

### <span id="page-20-0"></span>**4.3 tdrv002PciInit()**

#### **NAME**

tdrv002PciInit() – Generic PCI device initialization

#### **SYNOPSIS**

```
void tdrv002PciInit
(
      void
)
```
#### **DESCRIPTION**

This function is required only for Intel x86 VxWorks platforms. The purpose is to setup the MMU mapping for all required TDRV002 PCI spaces (base address register) and to enable the TDRV002 device for access.

The global variable *tdrv002Status* obtains the result of the device initialization and can be polled later by the application before the driver will be installed.

#### **Value Meaning**

- > 0 Initialization successful completed. The value of tdrv002Status is equal to the number of mapped PCI spaces
- 0 No TDRV002 device found
- < 0 Initialization failed. The value of (tdrv002Status & 0xFF) is equal to the number of mapped spaces until the error occurs. Possible cause: Too few entries for dynamic mappings in sysPhysMemDesc[]. Remedy: Add dummy entries as necessary (syslib.c).

**This function is only supported for the TDRV002 legacy version. It must not be used with the VxBus version.**

#### **EXAMPLE**

extern void tdrv002PciInit();

tdrv002PciInit();

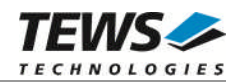

# <span id="page-21-0"></span>**5 Basic I/O Functions**

## <span id="page-21-1"></span>**5.1 open()**

#### **NAME**

open() - open a device or file.

#### **SYNOPSIS**

int open ( const char \*name, int flags, int mode )

#### **DESCRIPTION**

Before I/O can be performed to the TDRV002 device, a file descriptor must be opened by invoking the basic I/O function *open().*

#### **PARAMETER**

*name*

Specifies the device which shall be opened. For the legacy driver version, the name specified in *tdrv002DevCreate()* must be used. For the VxBus driver version the system assigned device name must be used. (See also *[3.1 Assignment of Port Names](#page-10-1)*)

*flags*

Not used

*mode*

Not used

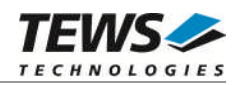

#### **EXAMPLE**

```
int fd;
/*------------------------------------------
 Open the device named "/tyCo/2" for I/O
 ------------------------------------------*/
fd = open("/tyCo/2", 0, 0);if (fd == ERROR){
    /* error handling */
}
```
#### **RETURNS**

A device descriptor number or ERROR. If the function fails an error code will be stored in *errno*.

#### **ERROR CODES**

The error code can be read with the function *errnoGet()*.

The error code is a standard error code set by the I/O system (see VxWorks Reference Manual.

#### **SEE ALSO**

ioLib, basic I/O routine - *open()*

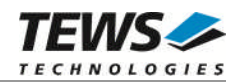

## <span id="page-23-0"></span>**5.2 close()**

#### **NAME**

close() – close a device or file

#### **SYNOPSIS**

```
STATUS close
(
    int fd
)
```
#### **DESCRIPTION**

This function closes opened devices.

#### **PARAMETER**

#### *fd*

This file descriptor specifies the device to be closed. The file descriptor has been returned by the *open()* function.

#### **EXAMPLE**

```
int fd;
STATUS retval;
/*----------------
 close the device
 ----------------*/
retval = close(fd);if (retval == ERROR)
{
    /* error handling */
}
```
#### **RETURNS**

OK or ERROR. If the function fails, an error code will be stored in *errno*.

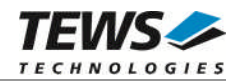

#### **ERROR CODES**

The error code can be read with the function *errnoGet()*.

The error code is a standard error code set by the I/O system (see VxWorks Reference Manual).

#### **SEE ALSO**

ioLib, basic I/O routine - close()

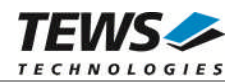

## <span id="page-25-0"></span>**5.3 read()**

#### **NAME**

read() – read data from a specified device.

#### **SYNOPSIS**

int read ( int fd, char \*buffer, size\_t maxbytes )

#### **DESCRIPTION**

This function can be used to read data from the device.

#### **PARAMETER**

*fd*

This file descriptor specifies the device to be used. The file descriptor has been returned by the *open()* function.

*buffer*

This argument points to a user supplied buffer. The returned data will be filled into this buffer.

#### *maxbytes*

This parameter specifies the maximum number of read bytes (buffer size).

#### **EXAMPLE**

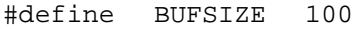

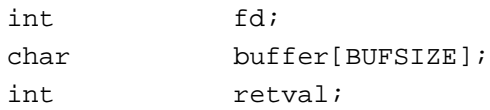

…

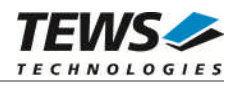

```
…
/*-----------------------------
 Read data from TDRV002 device
  -----------------------------*/
retval = read(fd, buffer, BUFSIZE);
if (retval != ERROR)
{
    printf("%d bytes read\n", retval);
}
else
{
    /* handle the read error */
}
```
#### **RETURNS**

Number of bytes read or ERROR. If the function fails an error code will be stored in *errno*.

#### **ERROR CODES**

The error code can be read with the function *errnoGet()*.

The error code is a standard error code set by the I/O system (see VxWorks Reference Manual.

#### **SEE ALSO**

ioLib, basic I/O routine - read()

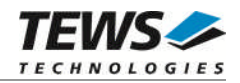

### <span id="page-27-0"></span>**5.4 write()**

#### **NAME**

write() – write data from a buffer to a specified device.

#### **SYNOPSIS**

int write ( int fd, char \*buffer, size\_t nbytes )

#### **DESCRIPTION**

This function can be used to write data to the device.

#### **PARAMETER**

#### *fd*

This file descriptor specifies the device to be used. The file descriptor has been returned by the *open()* function.

#### *buffer*

This argument points to a user supplied buffer. The data of the buffer will be written to the device.

#### *nbytes*

This parameter specifies the number of bytes to be written.

#### **EXAMPLE**

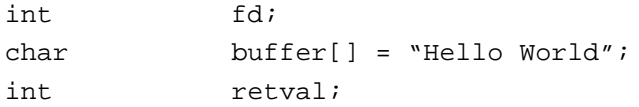

…

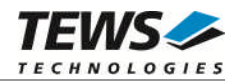

```
…
/*------------------------------
  Write data to a TDRV002 device
  ------------------------------*/
retval = write(fd, buffer, strlen(buffer));if (retval != ERROR)
{
    printf("%d bytes written\n", retval);
}
else
{
    /* handle the write error */
}
```
#### **RETURNS**

Number of bytes written or ERROR. If the function fails an error code will be stored in *errno*.

#### **ERROR CODES**

The error code can be read with the function *errnoGet()*.

The error code is a standard error code set by the I/O system (see VxWorks Reference Manual).

#### **SEE ALSO**

ioLib, basic I/O routine - write()

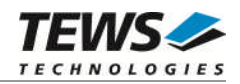

## <span id="page-29-0"></span>**5.5 ioctl()**

#### **NAME**

ioctl() - performs an I/O control function.

#### **SYNOPSIS**

#include "tdrv002.h"

int ioctl

```
(
     int fd,
     int request,
     int arg
)
```
#### **DESCRIPTION**

Special I/O operation that do not fit to the standard basic I/O calls (read, write) will be performed by calling the ioctl() function.

#### **PARAMETER**

*fd*

This file descriptor specifies the device to be used. The file descriptor has been returned by the *open()* function.

*request*

This argument specifies the function that shall be executed. The TDRV002 device driver uses the standard *tty driver support library tyLib*. For details of supported *ioctl* functions see *VxWorks Reference Manual*: tyLib and *VxWorks Programmer's Guide*: I/O System. Following additional functions are defined:

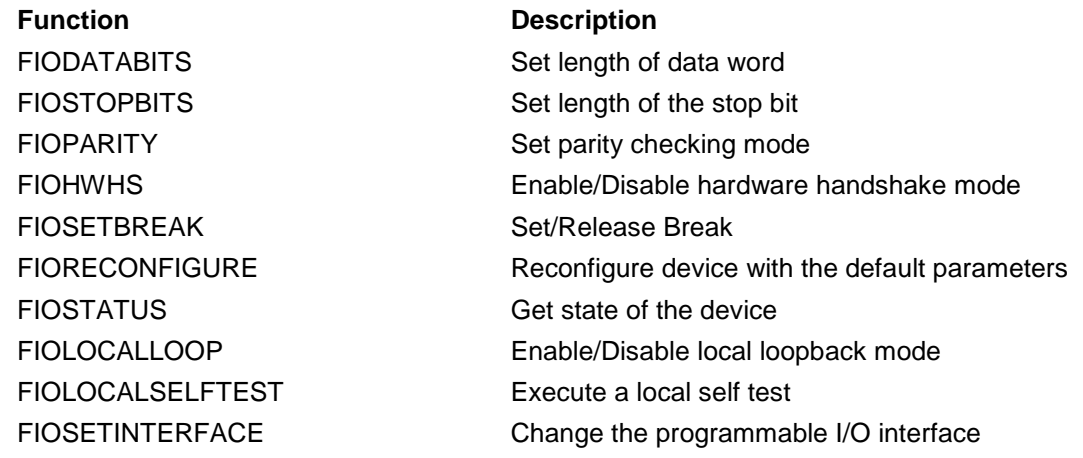

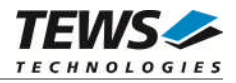

*arg*

This parameter depends on the selected function (request). How to use this parameter is described below with the function.

#### **RETURNS**

OK or ERROR. If the function fails an error code will be stored in *errno*.

#### **ERROR CODES**

The error code can be read with the function *errnoGet()*.

For TDRV002 legacy driver version: The error code is a standard error code set by the I/O system (see VxWorks Reference Manual). Function specific error codes will be described with the function.

For TDRV002 VxBus driver version: The error code is always a standard error code set by the I/O system. There are no driver specific error codes.

#### **SEE ALSO**

ioLib, basic I/O routine - ioctl()

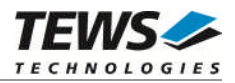

### **5.5.1 FIOBAUDRATE**

<span id="page-31-0"></span>This I/O control function sets up a new baudrate. The function specific control parameter **arg** specifies the new baudrate.

#### **EXAMPLE**

```
#include "tdrv002.h"
int fd;
int retval;
/*---------------------
 Set baud rate to 9600
 ---------------------*/
retval = ioctl(fd, FIOBAUDRATE, 9600);
if (retval != ERROR)
{
    /* function succeeded */
}
else
{
    /* handle the error */
}
```
#### **ERROR CODES**

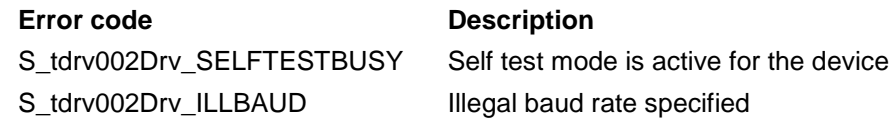

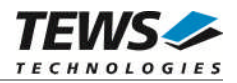

#### **5.5.2 FIODATABITS**

<span id="page-32-0"></span>This I/O control function sets the data word length. The function specific control parameter **arg** specifies the length of the data word. The following values are defined:

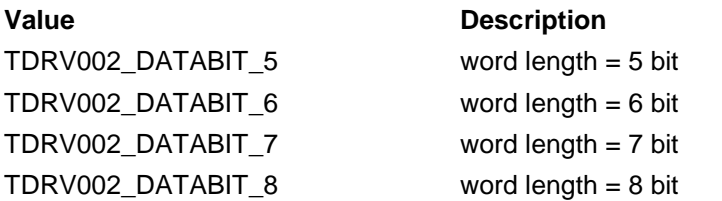

#### **EXAMPLE**

#include "tdrv002.h"

int fd; int retval;

/\*------------------------------------- Set channel to a word length of 7 bit

```
-------------------------------------*/
retval = ioctl(fd, FIODATABITS, TDRV002_DATABIT_7);
if (retval != ERROR)
{
    /* function succeeded */
}
else
{
    /* handle the error */
```
#### **ERROR CODES**

}

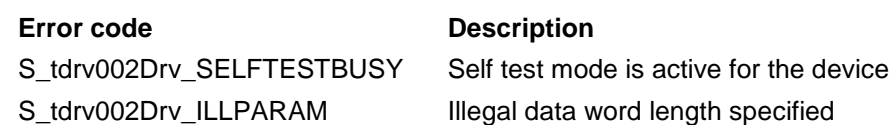

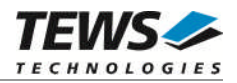

### **5.5.3 FIOSTOPBITS**

<span id="page-33-0"></span>This I/O control function sets the length of the stop bit. The function specific control parameter **arg** specifies the length of the stop bit word. The following values are defined:

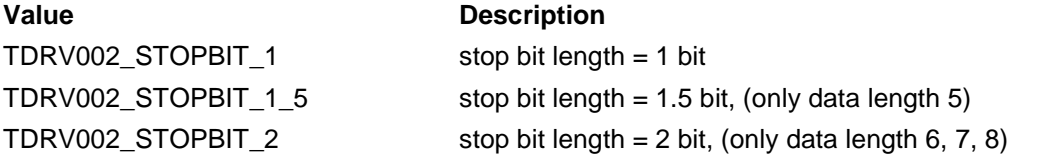

#### **EXAMPLE**

#include "tdrv002.h"

int fd; int retval;

```
/*-----------------------------------------
  Set channel to a stop bit length of 1 bit
  -----------------------------------------*/
retval = ioctl(fd, FIOSTOPBITS, TDRV002_STOPBIT_1);
if (retval != ERROR)
\{/* function succeeded */
}
else
{
     /* handle the error */
}
```
#### **ERROR CODES**

#### **Error code Description**

S\_tdrv002Drv\_SELFTESTBUSY Self test mode is active for the device S\_tdrv002Drv\_ILLPARAM Illegal data stop bit length specified

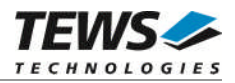

### **5.5.4 FIOPARITY**

<span id="page-34-0"></span>This I/O control function sets the parity mode. The function specific control parameter **arg** specifies the new parity mode. The following values are defined:

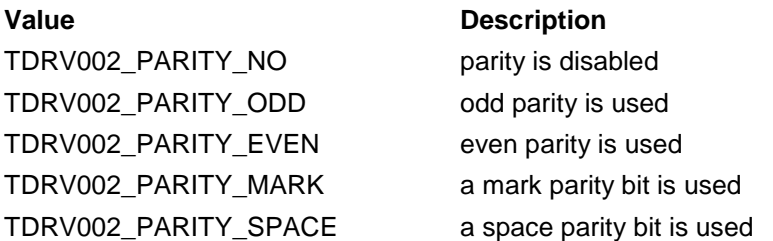

#### **EXAMPLE**

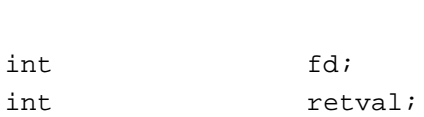

#include "tdrv002.h"

```
/*---------------------------
```

```
Configure channel no parity
```

```
---------------------------*/
```

```
retval = ioctl(fd, FIOPARITY, TDRV002_PARITY_NO);
if (retval != ERROR)
{
    /* function succeeded */
}
else
{
    /* handle the error */
}
```
#### **ERROR CODES**

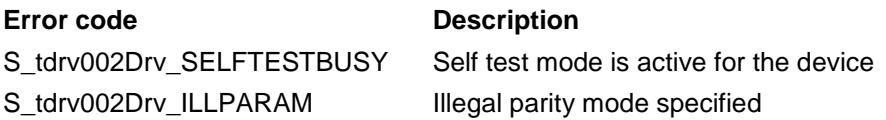

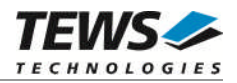

### **5.5.5 FIOHWHS**

<span id="page-35-0"></span>This I/O control function enables or disables the hardware handshake. The function specific control parameter **arg** specifies if the hardware handshake shall be enabled or disabled. The following values are defined:

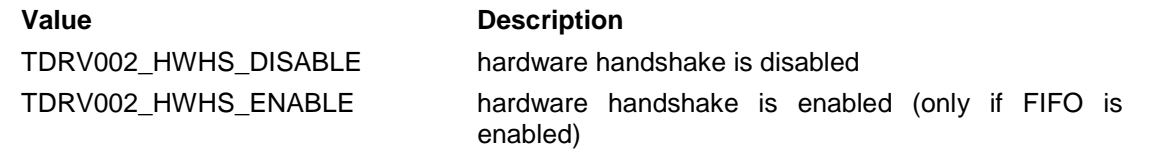

#### **EXAMPLE**

#include "tdrv002.h"

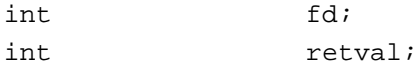

```
/*--------------------------
 Disable hardware handshake
  --------------------------*/
retval = ioctl(fd, FIOHWHS, TDRV002_HWHS_DISABLE);
if (retval != ERROR)
{
    /* function succeeded */
}
else
{
    /* handle the error */
}
```
#### **ERROR CODES**

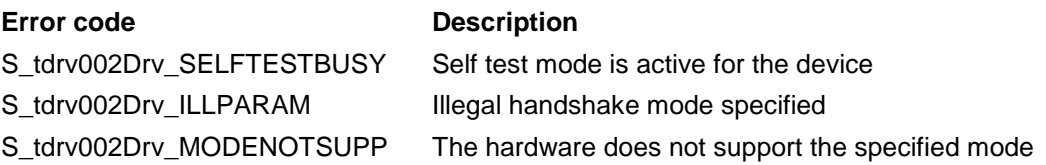

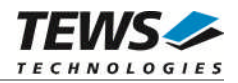

### **5.5.6 FIOSETBREAK**

<span id="page-36-0"></span>This I/O control function sets or resets break state on transmit line. The function specific control parameter **arg** specifies the state on transmit line. The following values are defined:

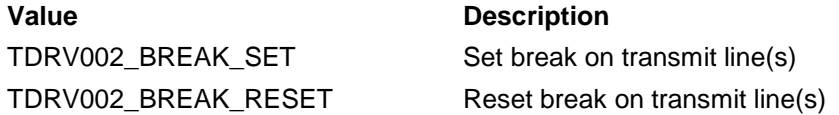

#### **EXAMPLE**

#include "tdrv002.h"

int fd; int retval;

```
/*-----------------------
  Set break on Tx line(s)
  -----------------------*/
retval = ioctl(fd, FIOSETBREAK, TDRV002_BREAK_SET);
if (retval != ERROR)
{
    /* function succeeded */
}
else
{
    /* handle the error */
}
```
#### **ERROR CODES**

S\_tdrv002Drv\_ILLPARAM Illegal parameter specified

#### **Error code Description**

S\_tdrv002Drv\_SELFTESTBUSY Self test mode is active for the device

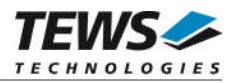

### **5.5.7 FIORECONFIGURE**

<span id="page-37-0"></span>This I/O control function resets the device to the default configuration. The function specific control parameter **arg** is not used for this function.

#### **EXAMPLE**

```
#include "tdrv002.h"
int fd;
int retval;
/*--------------------------
 Reconfigure serial channel
 --------------------------*/
retval = ioctl(fd, FIORECONFIGURE, 0);
if (retval != ERROR)
{
    /* function succeeded */
}
else
{
    /* handle the error */
}
```
#### **ERROR CODES**

**Error code Description** S\_tdrv002Drv\_SELFTESTBUSY Self test mode is active for the device

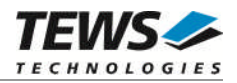

#### **5.5.8 FIOSTATUS**

<span id="page-38-0"></span>This I/O control function returns the state of the device. The function specific control parameter **arg** points to a buffer (unsigned long) the status will be returned. The returned status is an OR'ed value of the following flags:

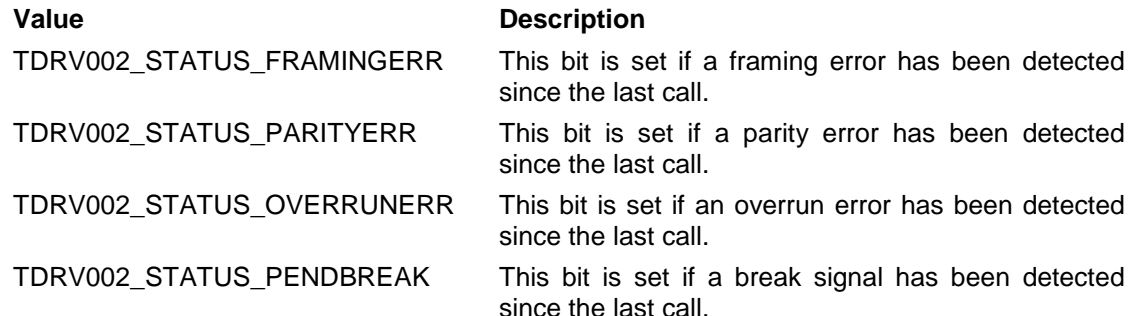

#### **EXAMPLE**

#include "tdrv002.h"

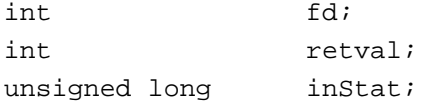

/\*------------------

```
Get receive status
  ------------------*/
retval = ioctl(fd, FIOSTATUS, (int)&inStat);
if (retval != ERROR)
{
    /* function succeeded */
    if (inStat & TDRV002_STATUS_FRAMINGERR)
     {
         /* Framing error occurred */
     }
}
else
{
    /* handle the error */
}
```
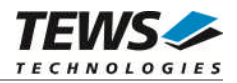

### <span id="page-39-0"></span>**5.5.9 FIOLOCALLOOP**

This I/O control function enables or disables the local loop back mode. The function specific control parameter **arg** specifies if the local loop back shall be enabled or disabled. The following values are defined:

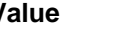

#### **Value** Description

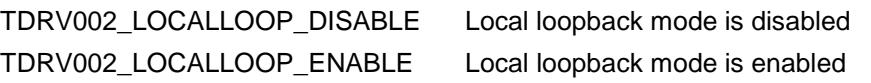

#### **EXAMPLE**

#include "tdrv002.h"

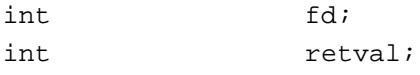

```
/*---------------------------
 Disable local loopback mode
 ---------------------------*/
retval = ioctl(fd, FIOLOCALLOOP, TDRV002_LOCALLOOP_DISABLE);
if (retval != ERROR)
{
    /* function succeeded */
}
else
{
    /* handle the error */
}
```
#### **ERROR CODES**

#### **Error code Description**

S\_tdrv002Drv\_ILLPARAM Illegal parameter specified

S\_tdrv002Drv\_SELFTESTBUSY Self test mode is active for the device

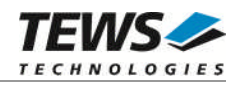

#### **5.5.10 FIOLOCALSELFTEST**

<span id="page-40-0"></span>This I/O control function executes a local selftest of the specified device. . The local loopback mode will be used to check the communication and all local I/O signals (RxD/TxD/RTS/CTS/DTR/DSR/RI/CD) are used. The function can be executed with application supplied Rx/Tx buffers or with driver allocated buffers. The function will return a status if the test has been executed.

**The self test function executes in task context. Therefore it must be guaranteed that the calling task can execute. Otherwise the self test function may fail, even though if the hardware is OK.**

The function specific control parameter **arg** points to a supplied buffer (TDRV002\_LOCALSELFTEST\_BUFFER). The following values are defined:

typedef struct

{

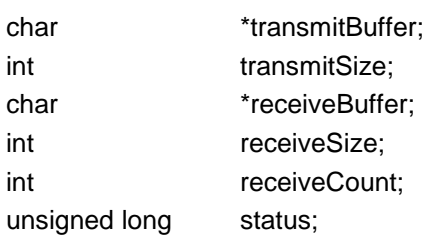

} TDRV002\_LOCALSELFTEST\_BUFFER;

#### *transmitBuffer*

This is a pointer to a buffer with data that should be transmitted with the local loopback test. This allows the application to check the transmitted data and select the content and size of the test data.

#### *transmitSize*

This argument specifies the size of the transmitBuffer. If this argument is set to 0 or to a negative value the driver will allocate a buffer and create test data automatically. If automatically allocated buffers are used, the parameters transmitBuffer, receiveBuffer, receiveSize and receiveCount will be ignored.

#### *receiveBuffer*

This is a pointer to a buffer that will return the locally transmitted data. This buffer can be used to compare received and transmitted data.

#### *receiveSize*

This argument specifies the size of the receive buffer. The size of the receive buffer must be at least as big as the transmit buffer.

#### *receiveCount*

This is the count of characters that have been received during the selftest. The returned value should be the same as transmitSize.

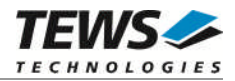

*status*

This is a bit-field specifying the found problems. The status is an OR'ed value of the following flags:

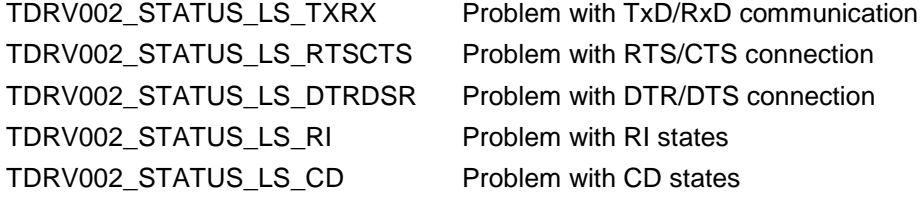

#### **EXAMPLE**

#include "tdrv002.h"

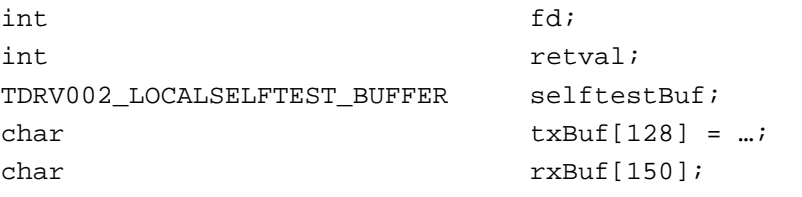

```
/*--------------------------------------------------------
```

```
Execute local selftest with application supplied buffers
```

```
--------------------------------------------------------*/
```

```
selftestBuf.transmitBuffer = txBuf;
selftestBuf.transmitSize = 128;
selftestBuf.receiveBuffer = rxBuf;
selftestBuf.receiveSize = 150;
selftestBuf.receiveCount = 0;
retval = ioctl(fd, FIOLOCALSELFTEST, (int)&selftestBuf);
if (retval != ERROR)
\left\{ \right./* function succeeded */
    if (selftestBuf.status)
     {
         /* Check status flags */
    }
    else
    {
         /* No problems found */
     }
}
else
…
```
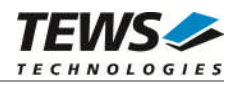

```
…
{
    /* handle the error */
}
…
/*-----------------------------------------
  Execute local Selftest with local buffers
  -----------------------------------------*/
selftestBuf.transmitSize = 0;
retval = ioctl(fd, FIOLOCALSELFTEST, (int)&selftestBuf);
if (retval != ERROR)
{
    /* function succeeded */
    if (selftestBuf.status)
     {
         /* Check status flags */
    }
    else
     {
         /* No problems found */
    }
}
else
{
    /* handle the error */
}
```
#### **ERROR CODES**

#### **Error code Description**

S\_tdrv002Drv\_SELFTESTBUSY Self test mode is active for the device S\_tdrv002Drv\_NOMATCHBUF Receive buffer is smaller than the transmit buffer

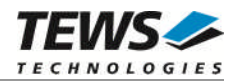

#### **5.5.11 FIOSETINTERFACE**

<span id="page-43-0"></span>This I/O control function sets a new I/O interface configuration. This function is only usable for devices supporting a programmable I/O interface. The function specific control parameter **arg** specifies the new configuration of the programmable transceivers. (Only allowed for channels supporting a programmable I/O interface) A combination of the flags below must be specified to configure the interface.

#### **Value** Description

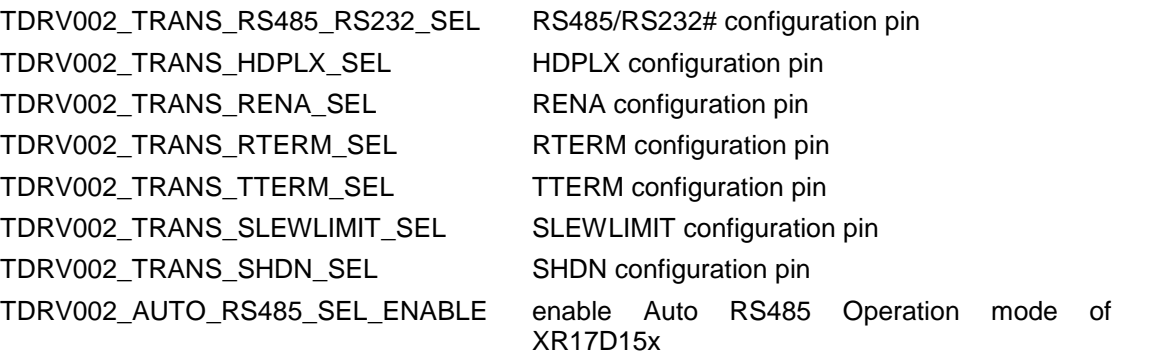

**The function of the interface configuration pins can be found in the corresponding hardware User Manual.**

There are predefined values of the interface configuration described in the hardware manual, you can just OR the predefined value instead of a list of configuration flags. Below is a list of the values:

TDRV002\_INTF\_OFF interface disabled TDRV002\_INTF\_RS232 RS232 TDRV002\_INTF\_RS485FDM RS485 (Full duplex master) TDRV002\_INTF\_RS485FDS RS485 (Full duplex slave) TDRV002\_INTF\_RS485HD RS485 (Half duplex)

#### **Value** Description

TDRV002\_INTF\_RS422 RS422 (Multidrop / Full duplex)

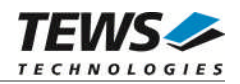

#### **EXAMPLE**

```
#include "tdrv002.h"
int fd;
int retval;
/*---------------------------------------
 Set I/O interface for RS485 half duplex
 ---------------------------------------*/
retval = ioctl(fd, FIOSETINTERFACE, TDRV002_INTF_RS485HD);
if (retval != ERROR)
{
    /* function succeeded */
}
else
{
   /* handle the error */
}
```
#### **ERROR CODES**

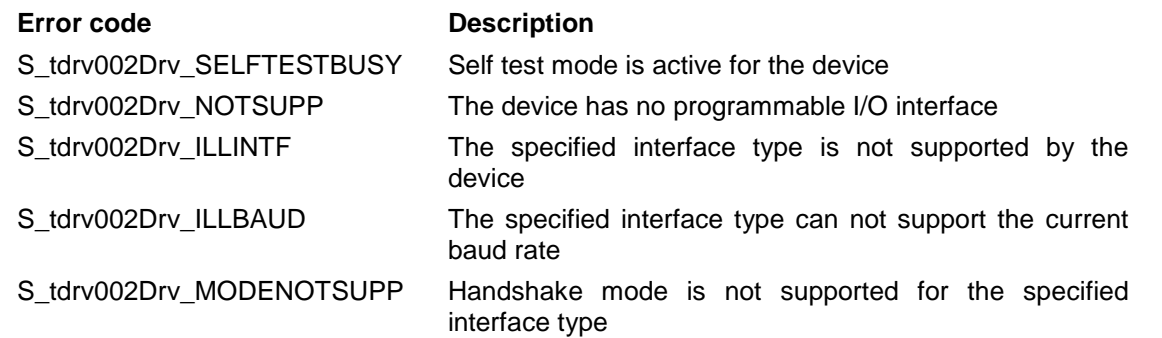

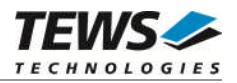

# <span id="page-45-0"></span>**6 Appendix**

### **6.1 Debugging Driver Start-Up in VxBus-Systems**

<span id="page-45-1"></span>Driver start-up of the TDRV002 is mainly executed at a time which does not allow the output debug messages. Therefore we have implemented a function that displays some information about drivers start-up phase.

```
STATUS tdrv002Show
(
     void
)
```
The function will display the devices which are supported by the TDRV002-SW-42 and some additional information about probing modules and errors.

For example, the function can be called from the VxWorks shell to display the information.

Below is an example output for an installed TPMC371:

```
-> tdrv002Show
```

```
TDRV002 devices:
```

```
/tyCo/2
    /tyCo/3
    /tyCo/4
    /tyCo/5
    /tyCo/6
    /tyCo/7
    /tyCo/8
    /tyCo/9
Stats: ProbeCount: 1 - ProbeErrCount: 0 - NumDevs: 8
value = 0 = 0 \times 0\rightarrow
```
**The function only available if the VxBus driver is used.**

### **6.2 Example Application Adaptation**

<span id="page-45-2"></span>The example application is written to support VxBus and legacy.

For Legacy support *LEGACY\_NAMES* in tdrv002exa.c must be defined.

For VxBus support *LEGACY\_NAMES* in tdrv002exa.c must not be defined.

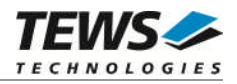

### <span id="page-46-0"></span>**6.3 Additional Error Codes**

If the device driver creates an error the error codes are stored in the *errno*. They can be read with the VxWorks function *errnoGet()* or *printErrno().*

**These error codes are only available when using the TDRV002 legacy driver.**

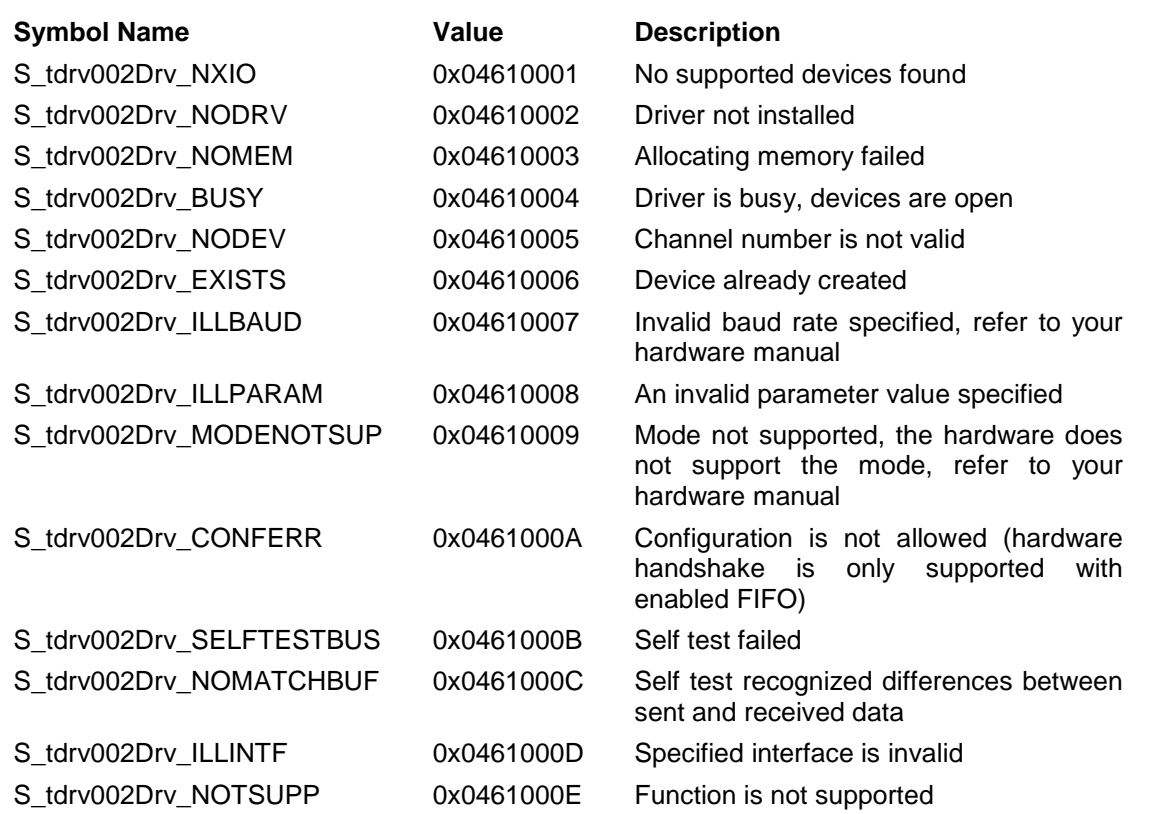